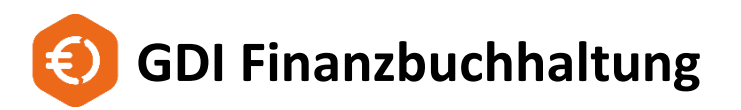

# **Jahresabschlussarbeiten 2023 - 2024**

### Inhalt

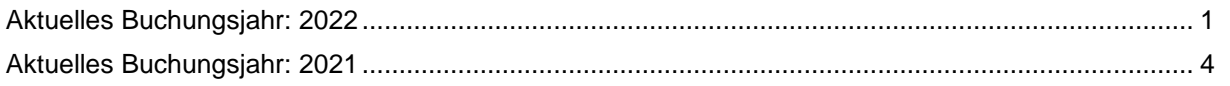

*Um Buchungen ins Folgejahr 2024 zu erfassen, sind einige Vorarbeiten notwendig. Je nach Stand des "aktuellen Geschäftsjahres" ist die Vorgehensweise unterschiedlich:*

## <span id="page-0-0"></span>**Aktuelles Buchungsjahr: 2022**

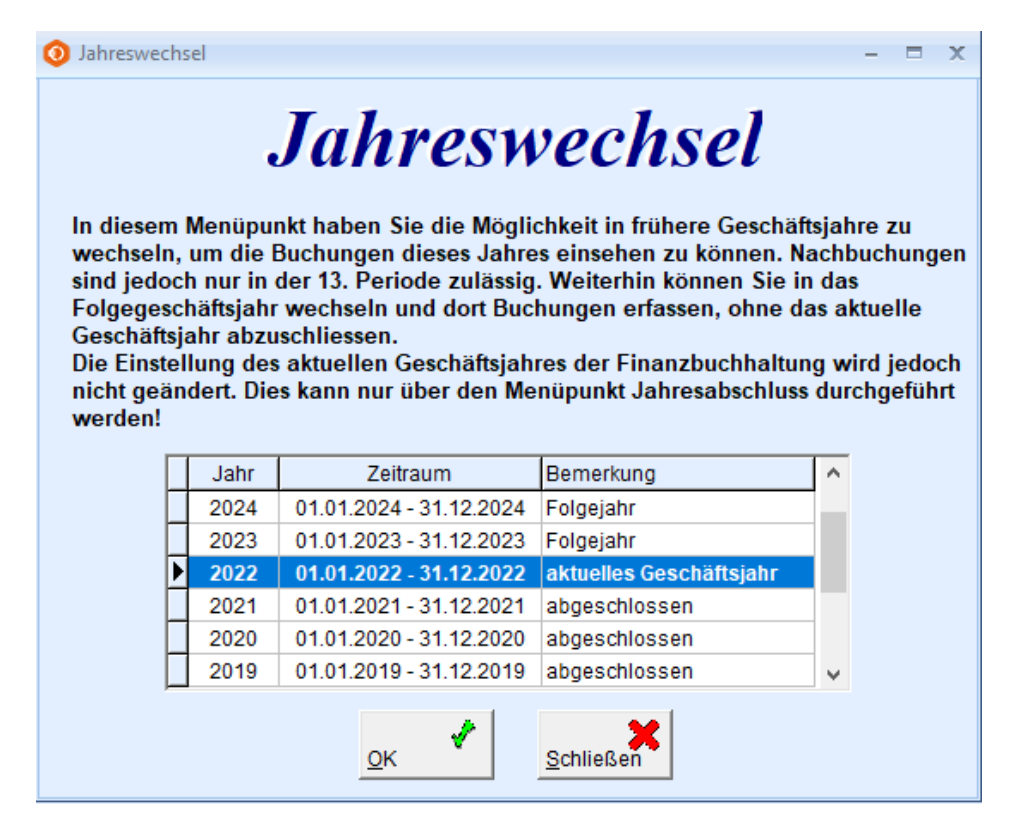

Für den Jahreswechsel 2023 -> 2024 ist kein sofortiger Jahresabschluss notwendig.

### **Zum Vortragen der Salden ins neue Jahr gehen Sie folgendermaßen vor:**

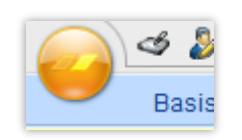

### **SYSTEMMENÜ | EB-Vortrag/Jahresabschluss**

-> Vortrag bzw. Korrektur der Eröffnungsbilanzwerte

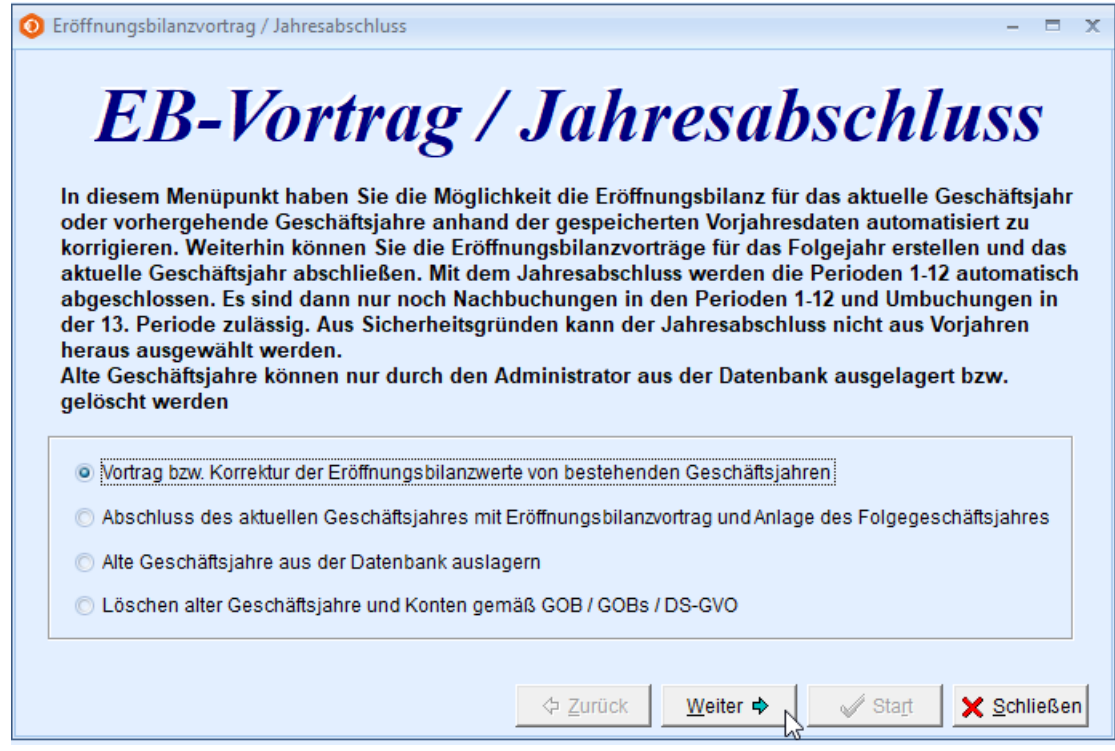

**Von Geschäftsjahr 2023/ In Geschäftsjahr 2024** – diese Werte werden bereits vorgeschlagen.

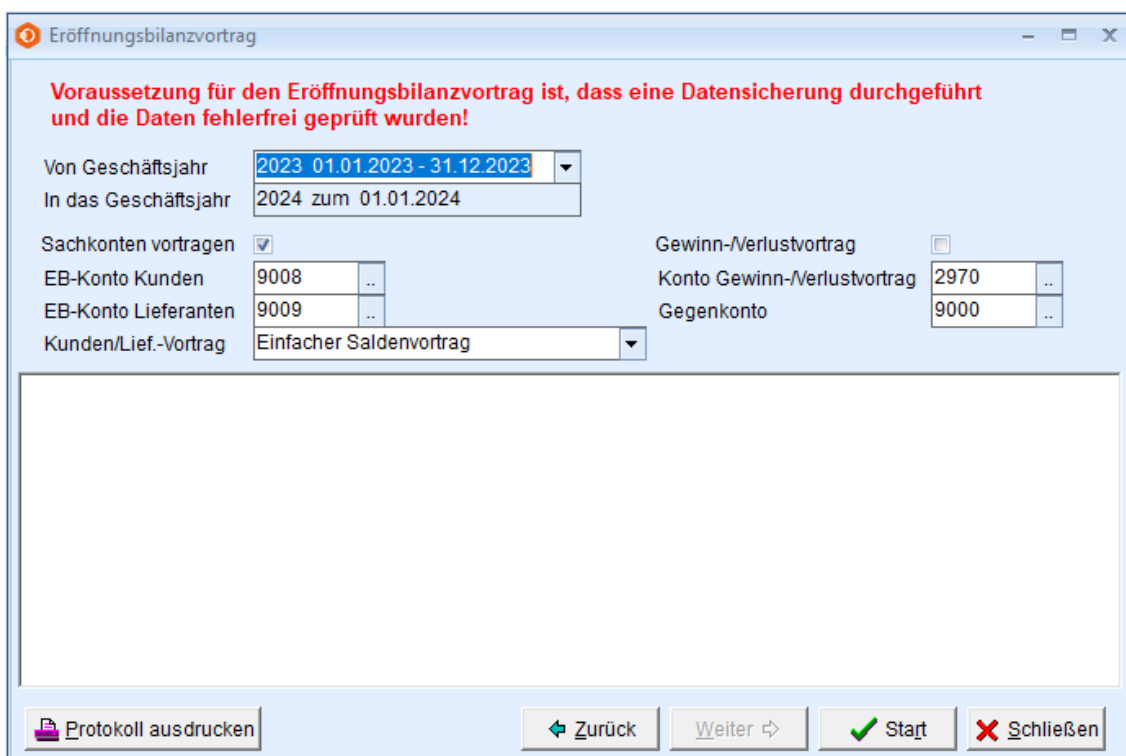

### **Sachkonten vortragen**:

Ist das Häkchen gesetzt, werden die Salden all der Sachkonten in das neue Jahr übertragen, die in den Stammdaten einen EB-Konto-Eintrag haben, in der Regel ist das die "9000".

**EB-Konto für Kunden** eintragen (Kontenart EK – EB-Konto Kunden)

**EB-Konto für Lieferanten** eintragen (Kontenart EL – EB-Konto Lieferanten) (Die EB-Konten mit richtiger Kennung sind bei den vorgegebenen Sachkontenrahmen bereits angelegt)

Der EB-Vortrag kann wahlweise erfolgen

- pro Personenkonto (ein Gesamtbetrag pro Kunde/Lieferant) = Einfacher Saldenvortrag
- pro Sammelkonto Forderungen/Verbindlichkeiten = bei unterschiedlichen Sammelkonten
- pro Beleg (eine EB-Buchung pro Beleg = normalerweise nicht notwendig, da OP jahresübergreifend gespeichert werden

### **Gewinn-/Verlust-Vortrag**

Wird das Häkchen gesetzt, wird vom Programm die Differenz sämtlicher EB-Vortrags-Buchungen errechnet und als Gewinn bzw. Verlust auf das in Feld **"Konto Gewinn-/ Verlust-Vortrag"** eingetragene Konto verbucht.

**Dieser Vortrag wird meist erst mit dem Jahresabschluss eines Jahres durchgeführt, wenn die Buchungserfassung im abzuschließenden Jahr weitgehend komplett ist.**

Die Gegenbuchung erfolgt auf das "Gegenkonto zur Gewinn-/Verlust-Vortrags-Buchung" – in der Regel das EB-Vortragskonto für die Sachkonten (9000).

Bei einem Prüflauf mit Prüfung der EB-Werte wird angezeigt, falls die EB-Buchungen nicht Saldo Null ergeben: "EB-Werte nicht vollständig". Die Ursache ist hier meist nicht verbuchter Gewinn/Verlust.

**START** -> die Saldenwerte werden in das Jahr 2024 vorgetragen.

**Dieser Eröffnungsbilanzvortrag kann, bei weiteren Buchungen in das Jahr 2023, beliebig wiederholt werden. Die EB-Werte des Jahres 2024 werden abgeglichen und korrigiert. Manuell eingegebene EB-Buchungen, z. B. Saldo des Bankkontos lt. Auszug, werden ebenfalls mit den Schluss-Salden 2023 verglichen und eventuell korrigiert.**

Nach dem Vortrag erscheint das Fenster für den Jahreswechsel. Hier wechselt man auf das Jahr 2024 für dessen Buchungserfassung.

## <span id="page-3-0"></span>**Aktuelles Buchungsjahr: 2021**

Ein Jahreswechsel in das Jahr 2024 ist **nicht** sofort möglich. In der Finanzbuchhaltung sind jeweils nur drei Geschäftsjahre komplett offen:

- Aktuelles Geschäftsjahr
- Folgejahr I
- Folgejahr II

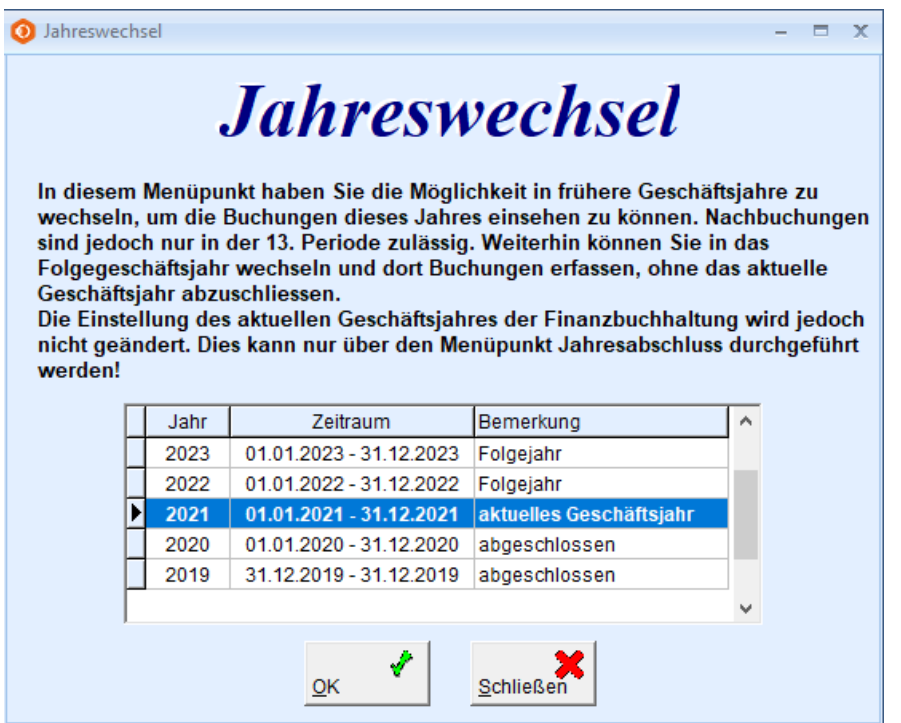

## **Jahresabschluss 2021**

Für das Jahr 2021 ist spätestens jetzt ein Jahresabschluss durchzuführen, um ein weiteres Folgejahr zu erhalten.

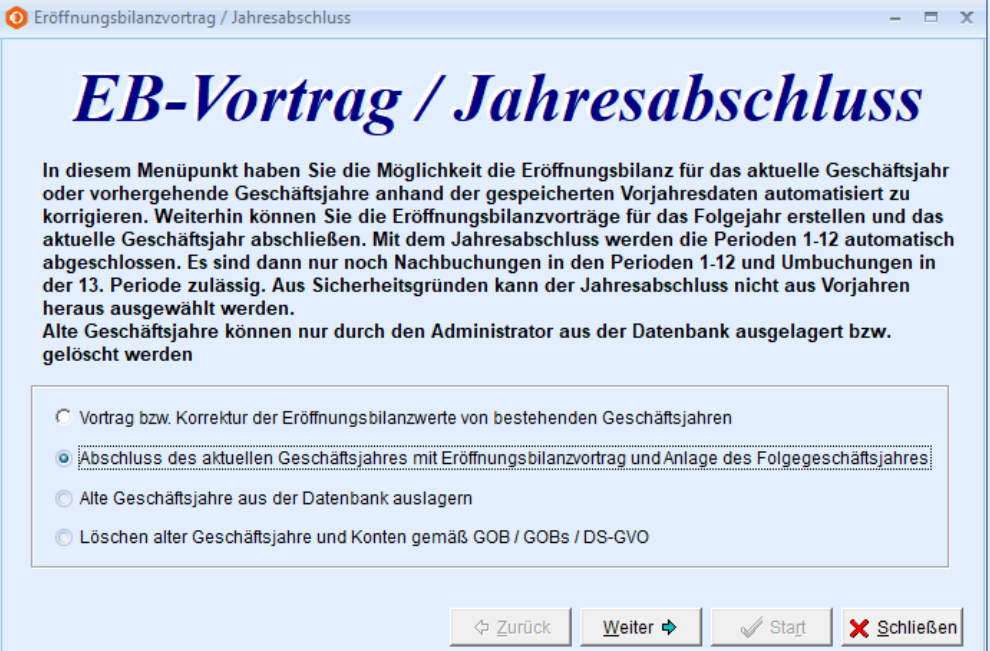

**Vorbereitende Arbeiten zum Jahresabschluss** sind nicht zwingend notwendig.

Ratsam sind aber auf jeden Fall

- **Prüflauf**
- **Datensicherung**

### **Eine regelmäßige Durchführung dieser Punkte sollte sowieso erfolgen.**

Eine gesonderte Datensicherung des Jahres 2021 ist nicht notwendig, die Daten bleiben in einer gemeinsamen Datenbank gespeichert und werden bei einer Datensicherung immer komplett gesichert.

Der **Ausdruck des Journals** wird seit 2016 vor der Erstellung der Umsatzsteuervoranmeldung zur Festschreibung der Buchungen zwingend vorgeschrieben und ist daher beim Jahresabschluss in der Regel schon erfolgt.

Für ältere Jahre kann der Journaldruck (bzw. Speicherung als PDF-Datei) jederzeit erfolgen, auch noch nach dem Jahresabschluss.

**Buchungen, die im Journal gedruckt sind, können nicht mehr geändert oder gelöscht werden. Hier kann nur eine Stornierung oder Korrektur-Buchung vorgenommen werden.**

**Durch die Bereitstellung der Daten über den GDPdU-Export für Betriebsprüfungen sind der Druck und die Aufbewahrung eines Journals nicht mehr zwingend notwendig**.

### **SYSTEMMENÜ | EB-Vortrag/Jahresabschluss** -> Abschluss des aktuellen Geschäftsjahres

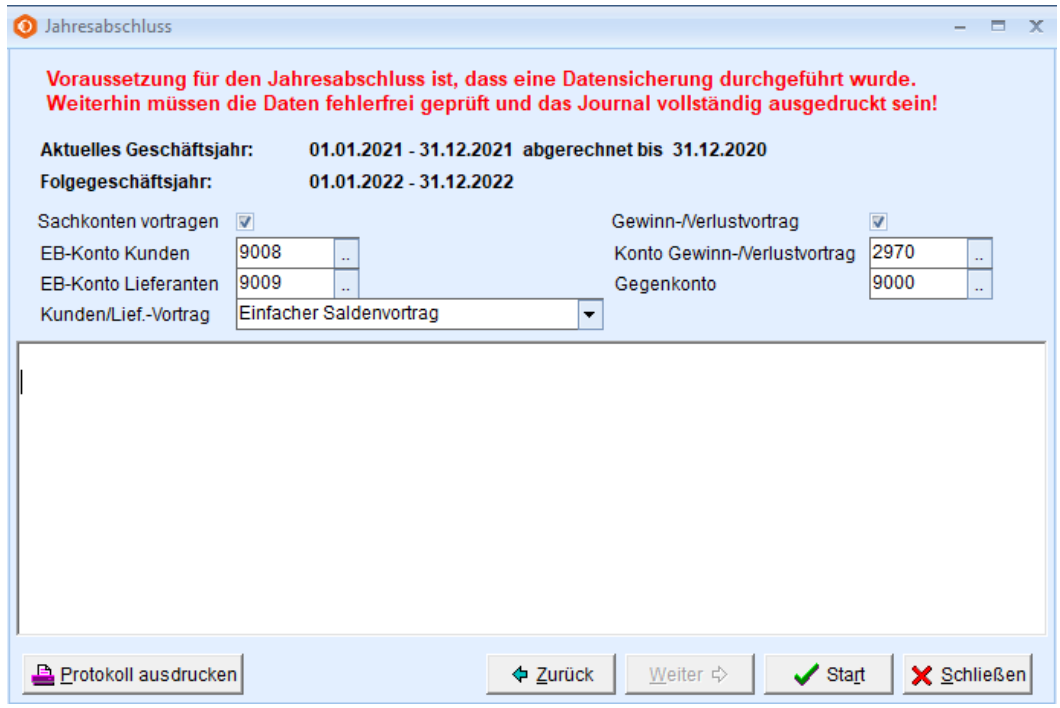

- Das Jahr 2021 wird abgeschlossen
- die EB-Werte ins Jahr 2022 übertragen
- das Jahr 2022 wird zum Aktuellen Geschäftsjahr
- das Jahr 2024 wird zusätzlich als Folgejahr zur Verfügung gestellt.

Im Jahr 2021 können nach dem Abschluss weiterhin Buchungen erfasst werden. Diese gelten als Nachbuchungen und werden in die 13. Periode gebucht.

Die Salden und Umsätze werden aber trotzdem nach dem Buchungsdatum dem richtigen Monat zugeordnet.

Für Umbuchungen außerhalb des normalen Geschäftsbetriebes wird die 13. Periode durch "Periode fix" zur **Buchungsperiode.**

**Diese Buchungen verändern nicht die monatlichen Saldenwerte, sondern werden in eine eigene Periode (13) gebucht.**

Nachbuchungen in ein abgeschlossenes Jahr sind über den Menüpunkt "Vortrag der EB-Werte" in das jeweilige Folgejahr zu übertragen, um dort die EB-Salden zu korrigieren.

### **EB-Vortrag 2022 – 2023**

Zur Kontrolle der EB-Werte in 2023 sollte der EB-Vortrag vom Jahr 2022 nochmals durchgeführt werden.

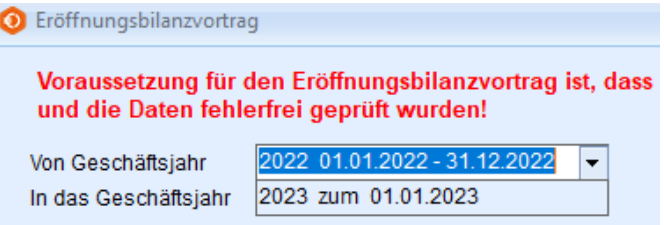

#### **Zur Buchungserfassung 2024:**

Um für den Buchungsablauf im neuen Jahr die richtigen Kontensalden zur Verfügung zu haben, werden die Schluss-Salden 2023 ins Jahr 2024 übertragen:

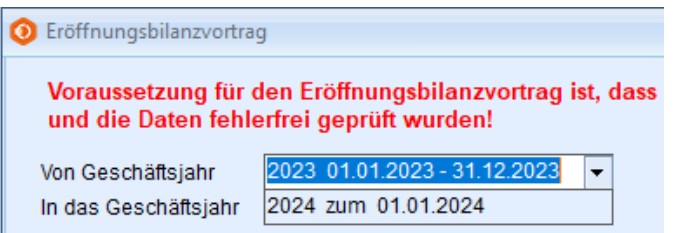

**SYSTEMMENÜ | Jahreswechsel** -> Umschalten zur Buchungserfassung in das Folgejahr 2024. Das Jahr 2022 bleibt "Aktuelles Geschäftsjahr" bis zum Jahresabschluss 2022.

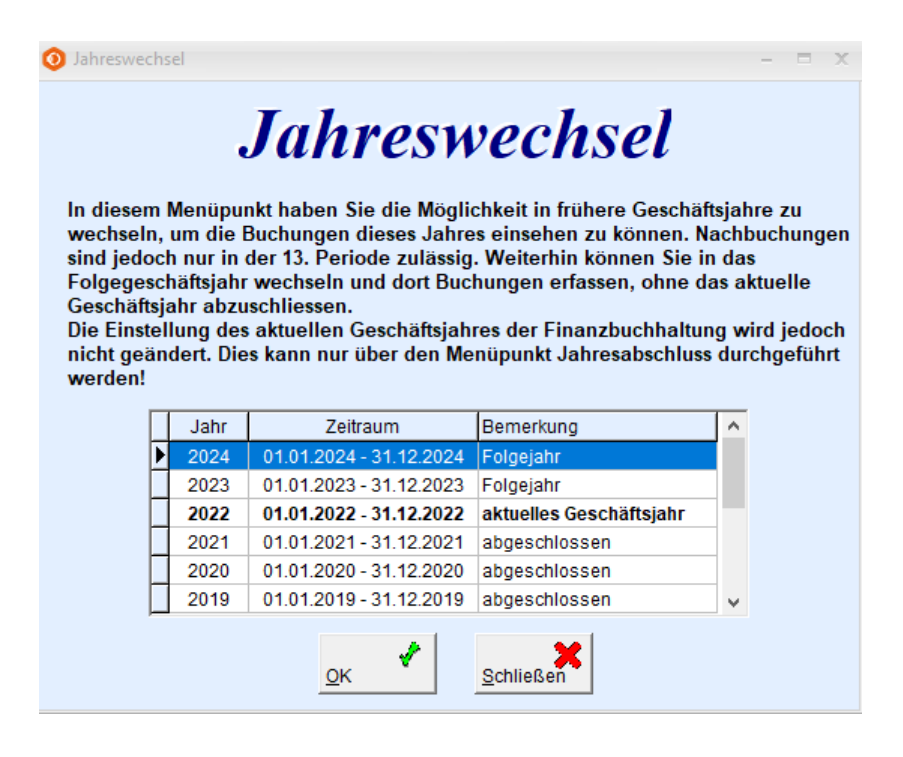